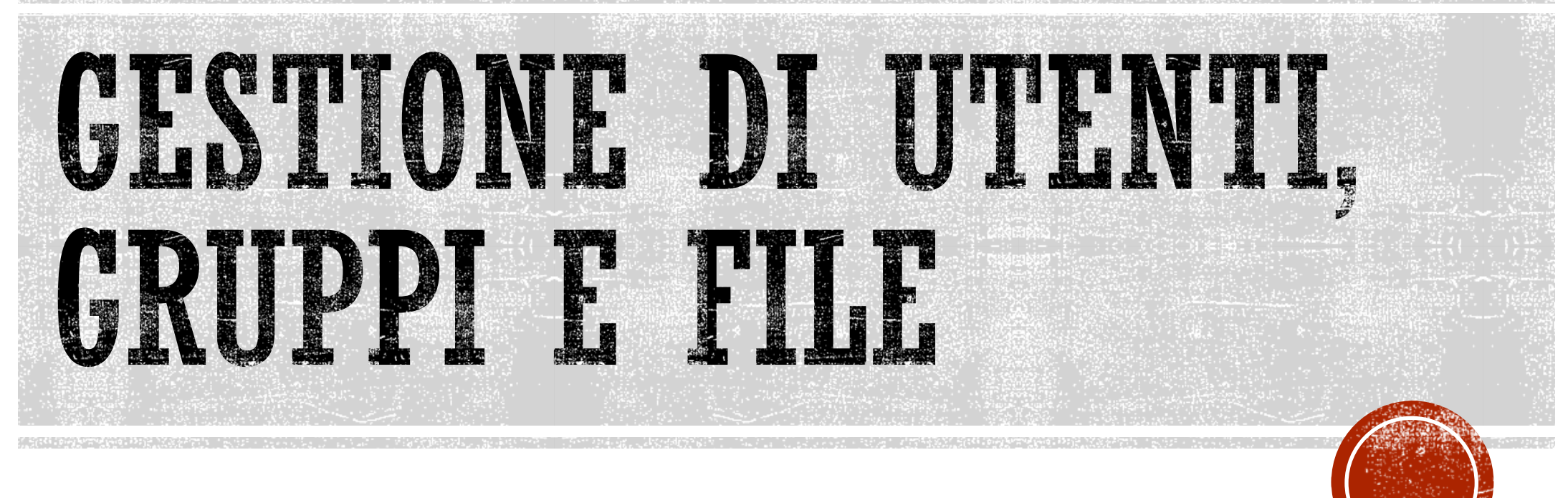

#### SICUREZZA DOCUMENTALE A.A. 2017-2018

## UTENTI E GRUPPI

- §Su Linux, come su molti altri sistemi operativi, è possibile creare una molteplicità di **utenti** in grado di lavorare all'interno del sistema:
	- § Linux è un sistema *multiuser*.
- §Gli utenti, a loro volta, possono essere raggruppati all'interno di **gruppi**(ciascun utente può partecipare ad uno o più gruppi) caratterizzati da permessi comuni a tutti i membri.

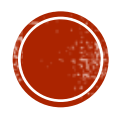

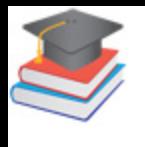

#### CREARE, MODIFICARE E CANCELLARE **CLIUTENTI**

- §Di default Linux dispone di un unico utente, cioè l'utente **root** che gode dei pieni poteri.
	- § Spetta quindi a questo utente creare nuovi utenti nel sistema.
- §Per aggiungere un utente si ricorre al comando **useradd**, questa è la sintassi:
	- §useradd [opzioni] numeutente
	- §Esempio: creare l'utente "pippo" e assegnarlo al gruppo "visitatori"
	- §useradd -G visitatori pippo

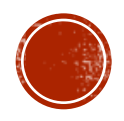

## MODIFICARE/CANCELLARE UTENTI

- §Per modificare il profilo di un utente si utilizza **usermod**, in questo modo:
	- §usermod [opzioni] nomeutente
	- §Si supponga di voler modificare i gruppi di appartenenza di "pippo":
	- §usermod -G utenti pippo
- §Per cancellare un utente si userà, invece, il comando **userdel**;
	- Per cancellare l'utente "pippo" scriviamo: §userdel pippo

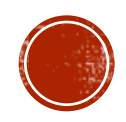

## ASSEGNARE/MODIFICARE PASSWORD

- §Ciascun utente può disporre di una password per accedere al sistema.
- §Dopo aver creato un nuovo utente con useradd, quindi, sarà necessario assegnargli una password mediante il comando **passwd**. Questa è la sintassi:
	- §passwd nomeutente
- §Mediante lo stesso comando è anche possibile modificare una password già assegnata.

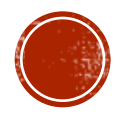

#### CREARE, MODIFICARE E CANCELLARE GRUPPI

- § Per creare un nuovo gruppo utilizziamo il comando **groupadd**; questa è la sintassi:
	- §groupadd [opzioni] nomegruppo
	- § creare un nuovo gruppo chiamato "staff"
	- **groupadd staff**
- § Per modificare un gruppo si utilizza **groupmod**
	- § Supponiamo di voler rinominare il gruppo "staff" in "colleghi": §groupmod -n colleghi staff
- § Per cancellare un gruppo si utilizzerà il comando **groupdel**. §groupdel colleghi

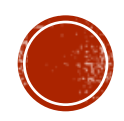

## ALCUNI COMANDI IMPORTANTI

§ Il comando **pwd** (*present working directory*) ci dice in quale directory ci troviamo.

§ pwd

- § Il comando **ls**, se digitato senza argomenti, ci fornirà l'elenco completo dei file e delle sotto-directory presenti nella cartella corrente.
	- § Per conoscere il contenuto di una directory diversa da quella nella quale ci troviamo, usiamo ls acompagnato dal percorso della directory
	- § ls /percorso/della/directory/
- § Per vedere anche alcune informazioni relative ad ogni singolo file e/o directory (proprietario, dimensioni, ecc.) si usa l'opzione "-l" (list)
	- § ls -l /percorso/della/directory/

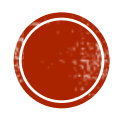

### ALCUNI COMANDI IMPORTANTI

- §Per vedere anche I file nascosti si usa l'opzione "-a" (all) § ls -al /percorso/della/directory/
- §Per conoscere il contenuto delle sottodirectory si usa l'opzione"-R"
	- § ls -R /percorso/della/directory/
- § Il comando **cd** serve per muoversi tra le directory. §cd /percorso/della/directory/

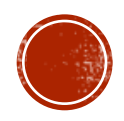

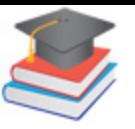

# INFORMAZIONI SU FILE/DIRECTORY

§Utilizzando il comando ls –al si ottengono informazioni sui file e le directory

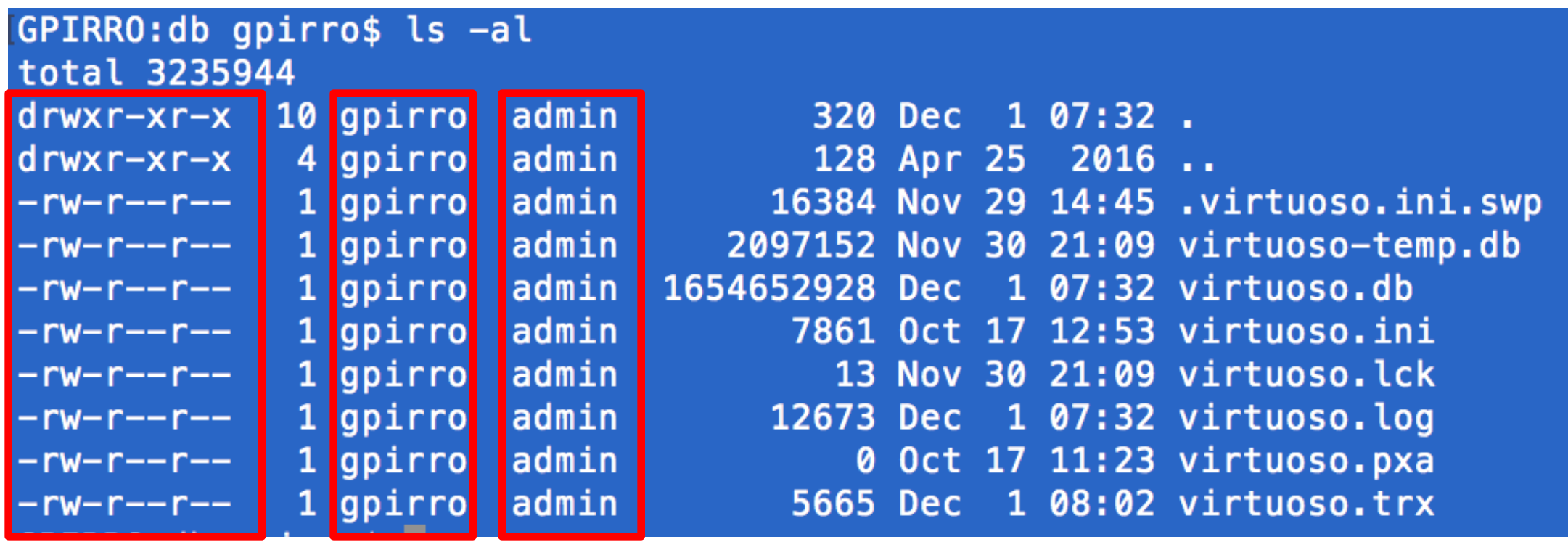

**Permessi Proprietario Gruppo**

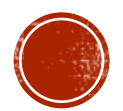

## INFORMAZIONI SU FILE/DIRECTORY

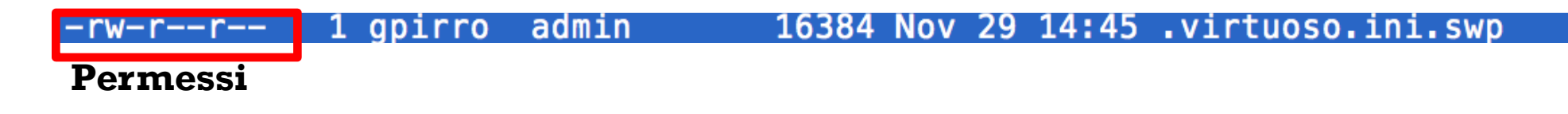

- §La **colonna dei permessi** contiene 10 lettere (o trattini):
	- § Il primo spazio i ndica la tipologia dell'elemento e può avere i seguenti valori: **d** (directory), **l** (link simbolico), **-** (file);
	- § I nove spazi successivi indicano i permessi; più precisamente si tratta di tre distinti gruppi di 3 permessi  $(\mathbf{r} = 1)$ ettura; **w** = scrittura;  $x =$  esecuzione).
		- § Il primo gruppo da tre riguarda il *proprietario*
		- § Il secondo riguarda il *gruppo*
		- § Il terzo riguarda gli *altri utenti*.

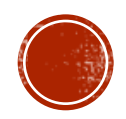

#### INFORMAZIONI SU FILE/DIRECTORY

14:45 .virtuoso.ini.swp w-r--r-l gpirro l admin 16384 NOV -29

- §Le due colonne **proprietario** e **gruppo**indicano, rispettivamente l'utente proprietario del file ed il gruppo di appartenenza.
- §Come modificare queste informazioni?
	- §**chmod** è il comando che modifica i permessi (lettura, scrittura, esecuzione).

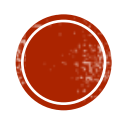

# IL COMANDO CHMOD

- § chmod con **sintassi simbolica** consente di assegnare diversi permessi al proprietario, al gruppo ed agli altri utenti
	- chmod a=rwx nomefile
	- $\blacksquare$  nel nostro esempio abbiamo assegnato a tutti ( $\mathbf{a} = \text{all}$ ) tutti i permessi (**rwx**).
	- § A sinistra del simbolo uguale (=) abbiamo l'assegnatario del permessi, a destra i permessi assegnati.
	- § L'assegnatario viene identificato attraverso una lettera:
	- $\blacksquare$  **a** (tutti)
	- § **u** (utente proprietario)
	- § **g** (gruppo)
	- § **o** (altri utenti)
- § I permessi, invece, sono identificati dalle tre lettere **r**, **w** e **x** che abbiamo già visto in precedenza.

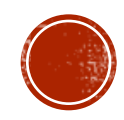

# IL COMANDO CHMOD

- § chmod con **sintassi ottale assegna** <sup>i</sup> permessi a tutti <sup>i</sup> livelli simultaneamente. Al posto delle lettere **rwx** si utilizzano 3 numeri:
	- § chmod 777 nomefile
	- § abbiamo assegnato a tutti i massimi permessi (cioè "rwx" come nell'esempio precedente).
- § I tre numeri definiscono i permessi dei tre livelli: il primo numero riguarda **l'utente** proprietario, il secondo il **gruppo**, il terzo gli **altri** utenti.
	- § **7** corrisponde a **rwx**
	- § **6** corrisponde a **rw**
	- § **5** corrisponde a **rx**
	- § **4** corrisponde a **r**
	- § **3** corrisponde a **wx**
	- § **2** corrisponde a **w**
	- § **1** corrisponde a **x**
	- § **0** negato ogni accesso
- § Per assegnare al proprietario tutti i permessi, al gruppo solo lettura e scrittura ed agli altri utenti nulla:
	- § chmod 760 nomefile

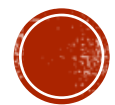

## IL COMANDO CHOWN

- § chown è utilizzato per cambiare l'utente proprietario e/o il gruppo assegnato ad un file o ad una directory
	- § chown nomeproprietario:nomegruppo nomefile
- § Per assegnare il file immagine.jpg all'utente 'pippo' ed al gruppo 'grafici':
	- § chown pippo:grafici immagine.jpg
- § **chgrp** si limita a cambiare il gruppo di un file o directory (senza poter intervenire sul proprietario)
	- chgrp nomegruppo nomefile
- § Tutti e 3 i comandi chmod, chown e chfrp supportano la modalità ricorsiva
- § chmod -R 777 nomecartella
- § chown -R nomeproprietario:nomegruppo nomecartella
- chgrp -R nomegruppo nomecartella

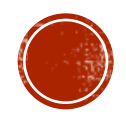